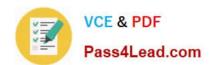

# 70-210<sup>Q&As</sup>

Installing, Configuring and Administering Microsoft Windows 2000 Professional

## Pass Microsoft 70-210 Exam with 100% Guarantee

Free Download Real Questions & Answers **PDF** and **VCE** file from:

https://www.pass4lead.com/70-210.html

100% Passing Guarantee 100% Money Back Assurance

Following Questions and Answers are all new published by Microsoft
Official Exam Center

- Instant Download After Purchase
- 100% Money Back Guarantee
- 365 Days Free Update
- 800,000+ Satisfied Customers

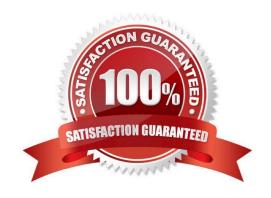

## https://www.pass4lead.com/70-210.html 2022 Latest pass4lead 70-210 PDF and VCE dumps Download

### **QUESTION 1**

You are responsible for migrating client computers from Windows 98 and Windows NT Workstation 4.0 to Windows 2000 Professional. You have installed Windows 2000 Professional and reinstalled the necessary applications on 10 computers. You have returned these computers to their users. The users of these computers report that their word processing application will not start. What should you do?

- A. Set the permission on the application to Execute.
- B. Add the application to the Run key in the registry.
- C. Apply the Securews.inf security template on the users\\' computers.
- D. Apply the Compatws.inf security template on the users\\' computers.

Correct Answer: C

#### **QUESTION 2**

You are the administrator of a Windows 2000 Professional computer that has a shared printer. Several departments in your company use the shared printer. The sales department frequently prints multiple-page presentation graphics, which take a long time to print. Users in other departments who have short messages to print must wait an unnecessarily long time for their jobs to print. You want to improve the efficiency of printing for all users who use the shared printer. You want to accomplish this with the least amount of administrative effort. What should you do?

- A. Configure the priority of the printer to 50. Add a new printer, and set the priority to 1. For the new printer, deny Print permission for users in the sales department.
- B. Configure the priority of the printer to 50. Add a new printer, and set the priority to 95. For the new printer, deny Print permission for users in the sales department.
- C. Monitor the print queue, and raise the priority of all the print jobs that are sent by users who are not members of the sales department.
- D. Delete the old printer. Add a new printer, and set the priority to a higher value. Pause the print queue only when graphic-intensive print jobs are printing.

Correct Answer: A

## **QUESTION 3**

You need to install Windows 2000 Professional on 35 new computers on your company\\'s network. You also need to install Recovery Console during the installation. You create a distribution folder and copy the Windows 2000 Professional Support folder to the network server. Then you create a network boot floppy disk to install Windows 2000 Professional from the distribution folder. You need to create a batch file, which the network boot disk will execute to start the installation. Which command must you specify in the batch file?

A. winnt32 /cmd:z:\i386\winnt /a

B. winnt32 /cmd:z:\support\tools\setup.exe

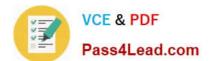

## https://www.pass4lead.com/70-210.html

2022 Latest pass4lead 70-210 PDF and VCE dumps Download

C. winnt /e:z:\i386\winnt32 /cmdcons

D. winnt /e:z:\support\tools\setup.exe

Correct Answer: C

#### **QUESTION 4**

You have implemented the Hisecws.inf security template on all the Windows 2000 Professional client computers in your network.A user has received a driver and utility software for an internal SCSI controller in his computer. He uses the manufacturer-provided CD to install the driver and the utility. He restarts the computer and reports that the internal SCSI controller is not working correctly. You discover that the driver is not installed correctly. What should you do?

- A. Disable the security template. Reconfigure the Driver Signing option. Install the driver. Enable the security template.
- B. Reconfigure the Driver Signing option. Disable the security template. Install the driver. Enable the security template.
- C. Run the Sigverif command. Reconfigure the Driver Signing option. Install the driver.
- D. Run the Sigverif command. Disable the security template. Install the driver. Enable the security template.
- E. Run the Sfc /cancel command. Install the driver. Run the Sfc /enable command.

Correct Answer: A

## **QUESTION 5**

A folder on your Windows 2000 Professional computer contains bitmap files that have been compressed from 2 MB to 1 MB. You want to copy one of the compressed bitmap files from your hard disk to a 1.4-MB floppy disk. When you attempt to copy the file, you receive the following error message: "Destination drive is full." What should you do?

- A. Move, rather than copy, the compressed bitmap file to the floppy disk.
- B. Reformat the floppy disk. Then copy the compressed bitmap file to the floppy disk.
- C. Use another program to compress the bitmap file before copying it to the floppy disk.
- D. Copy an empty compressed folder to the floppy disk. Then copy the compressed bitmap file to a folder on the floppy disk.

Correct Answer: C

Latest 70-210 Dumps

70-210 PDF Dumps

70-210 Study Guide

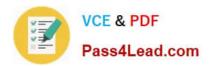

To Read the Whole Q&As, please purchase the Complete Version from Our website.

# Try our product!

100% Guaranteed Success

100% Money Back Guarantee

365 Days Free Update

**Instant Download After Purchase** 

24x7 Customer Support

Average 99.9% Success Rate

More than 800,000 Satisfied Customers Worldwide

Multi-Platform capabilities - Windows, Mac, Android, iPhone, iPod, iPad, Kindle

We provide exam PDF and VCE of Cisco, Microsoft, IBM, CompTIA, Oracle and other IT Certifications. You can view Vendor list of All Certification Exams offered:

https://www.pass4lead.com/allproducts

## **Need Help**

Please provide as much detail as possible so we can best assist you. To update a previously submitted ticket:

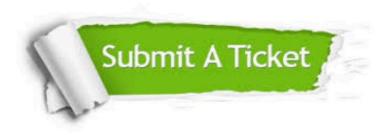

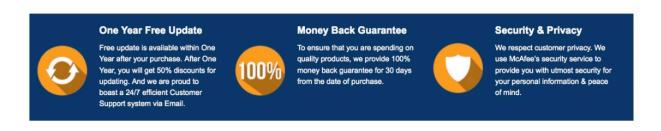

Any charges made through this site will appear as Global Simulators Limited.

All trademarks are the property of their respective owners.

Copyright © pass4lead, All Rights Reserved.